## Sådan printer du:

## **Print fra computer**

- 1. Åbn en browser og gå til print.princh.com
- 2. Vælg dokument og bibliotekets printer ID
- 3. Vælg dine udskriftsindstillinger
- 4. Vælg ønskede betalingsmetode og betal
- 5. Indtast den 4-cifrede sikkerhedskode på tabletten ved siden af printeren for at udskrive

## **Print fra tablet eller mobil**

- 1. Installer Princh app'en til iOS eller Android
- 2. Åbn dokument og del med Princh app'en
- 3. Vælg dine udskriftsindstillinger og bibliotekets printer ID
- 4. Betal i app'en med den valgte betalingsmetode
- 5. Indtast nu den 4-cifrede sikkerhedskode på tabletten ved siden af printeren for at udskrive

**Har du brug for hjælp? Kontakt Biblioteket Online: 3366 3000**

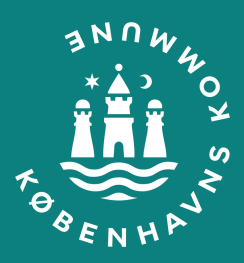